Manual Recurso Valores Default. FullCopyConvert Data

Revisão: Novembro / 2016

## **Sumário**

Bem-vindo ao FullCopyConvert Data! Estas instruções irão guiá-lo para utilizar os **valores default** juntamente com variáveis e instruções SQL.

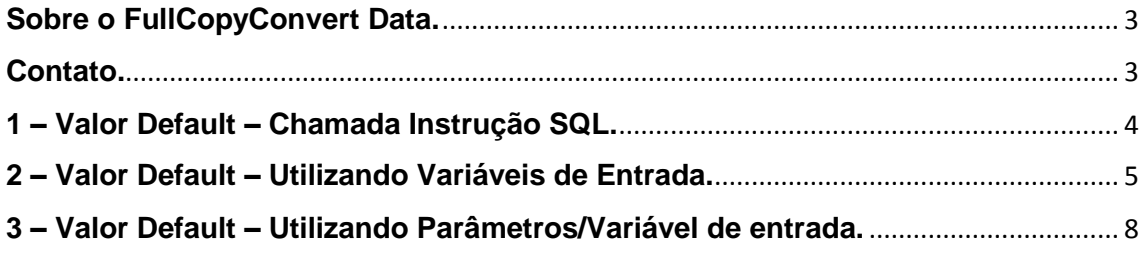

### <span id="page-2-0"></span>**Sobre o FullCopyConvert Data.**

FullCopyConvert é uma ferramenta especializada em conversão e migração de dados, oferece uma forma confortável e fácil de converter suas informações de um banco de dados para outro. Com o FullCopyConvert você poderá converter as informações das seguintes bases de dados disponíveis.

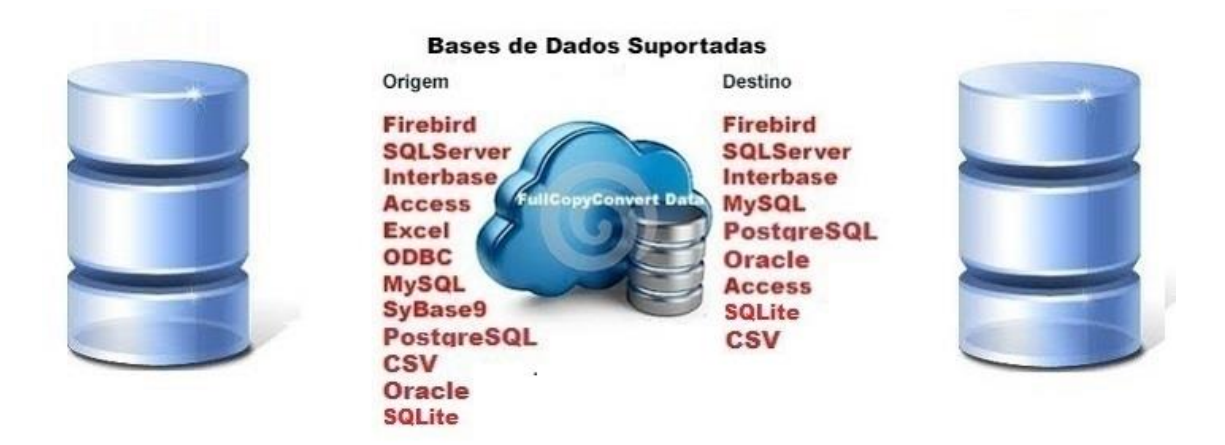

### <span id="page-2-1"></span>**Contato.**

O suporte do FullCopyConvert Data é feito através de e-mail. É necessário apenas enviar um e-mail para [suporte@fullcopyconvert.com.br](mailto:suporte@fullcopyconvert.com.br) relatando o problema o ocorrido ou mesmo uma dúvida.

### <span id="page-3-0"></span>**1 – Valor Default – Chamada Instrução SQL.**

O FullCopyConvert conta com um recurso de **chamada de SQL** no valor **default**. Onde poderá informar uma instrução SQL em uma determinada coluna na base de destino. Por exemplo: quando gerar o script de **INSERT INTO TABLE(CAMPO1, CAMPO2) VALUES(1, 2)**, gostaria que no campo 2 o FullCopyConvert inclui-se uma instrução SQL de acordo com a necessidade. No caso ficaria da seguinte forma:

### **INSERT INTO TABLE** (CAMPO1, CAMPO2)

### **VALUES**(1, **(SELECT VAL\_2 FROM TABLE\_2 WHERE VAL\_2 = 2)**)

**1.** Agora vamos ver um pouco na prática como iremos utilizar esse recurso no FullCopyConvert. Abra o FullCopyConvert e **vá até a 4° (quarta etapa).** Selecione uma tabela que deseja trabalhar e depois de informar os dados da Aba 2 – SQL/Tabela Origem, **clique na aba 3 – Mapeamento de Campos.** Você irá notar que existe uma coluna no grid chamada **Valor Default/Increment.**

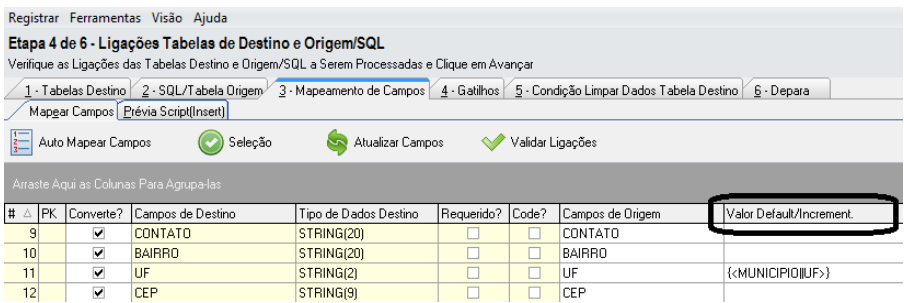

**2. Para Informar a instrução SQL**, você precisa simplesmente informar a instrução SQL **entre [(***Informe aqui sua instrução SQL***)]**. Para que o FullCopyConvert interprete que se trata de uma instrução SQL a ser integrada no campo informado. Por Exemplo: Gostraria que no campo **CONTATO** ao invés de retornar o valor do Campo de Origem, quero informar uma **sentença SQL no local**, para realizar uma **determinada consulta** no momento da **inserção ou atualização** dos dados. Como demonstra imagem abaixo:

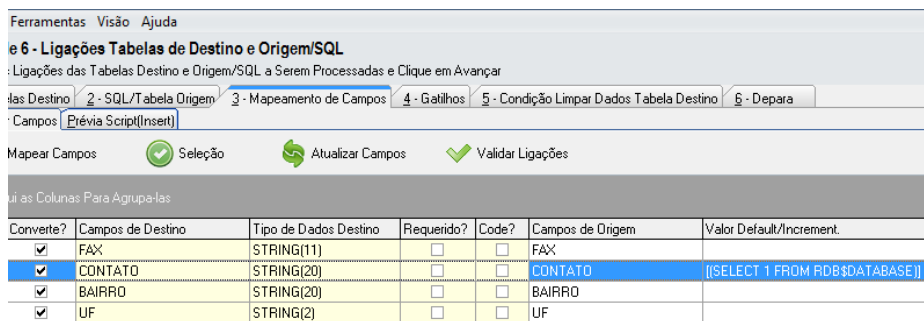

**3.** Observe na imagem acima que a instrução SQL está sendo informada entre **[( )].** Agora iremos ver como será gerado nossa instrução SQL. Observe a imagem.

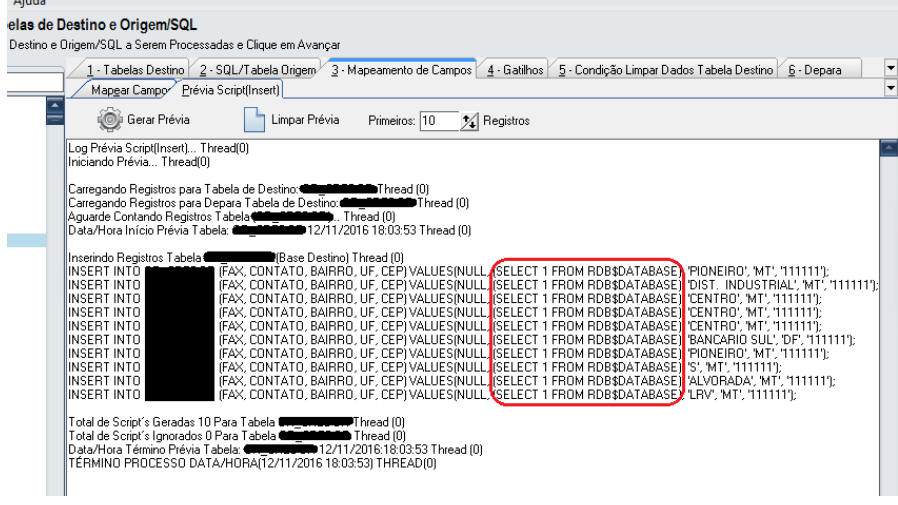

#### <span id="page-4-0"></span>**2 – Valor Default – Utilizando Variáveis de Entrada.**

O FullCopyConvert conta com um recurso de **Variáveis de Entrada** no valor **default**. Onde poderá informar uma variável em uma determinada coluna para que seja substituído o seu valor.

> **1.** Agora vamos ver um pouco na prática como iremos utilizar esse recurso no FullCopyConvert. Abra o FullCopyConvert e **vá até a 4° (quarta etapa).** Selecione uma tabela que deseja trabalhar e depois de informar os dados da Aba 2 – SQL/Tabela Origem, **clique na aba 3 – Mapeamento de Campos.** Você irá notar que existe uma coluna no grid chamada **Valor Default/Increment.**

 $\sim 10^{-1}$ 

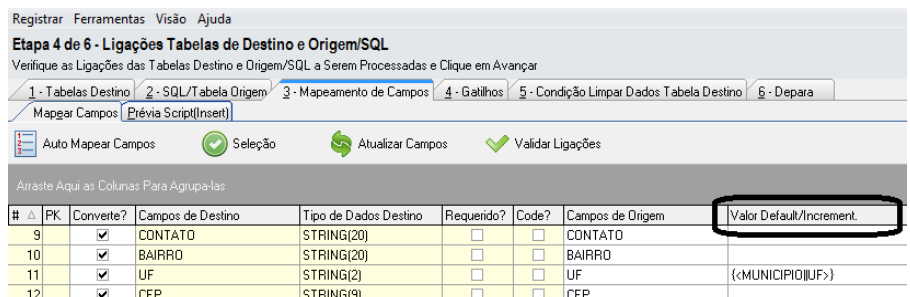

**2.** Clique com o botão direito do mouse em qualquer um dos registros apresentados. E selecione a opção "**Selecionar Variável para campo "Valor Default""**. Como demonstra imagem abaixo.

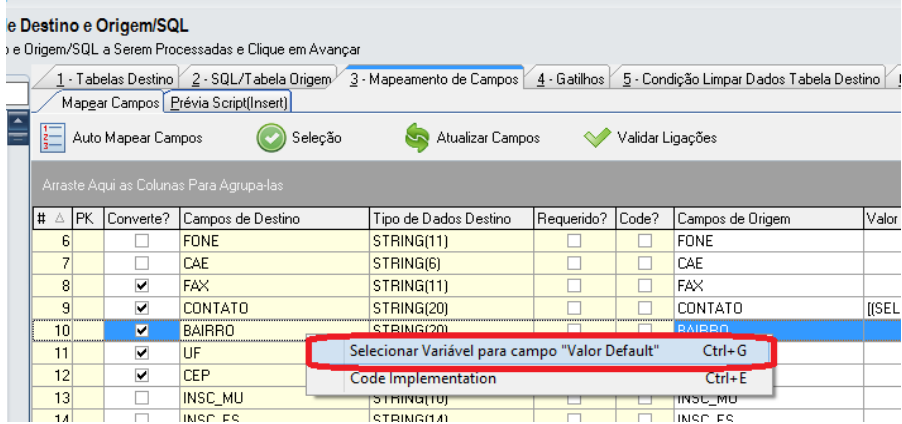

**3.** Note que irá apresentar a seguinte tela para selecionarmos uma variável. Para mais informações de como criar uma variável de entrada verifique o seguinte manual. " Manual Recurso FullCopyConvert Variáveis de Entrada".

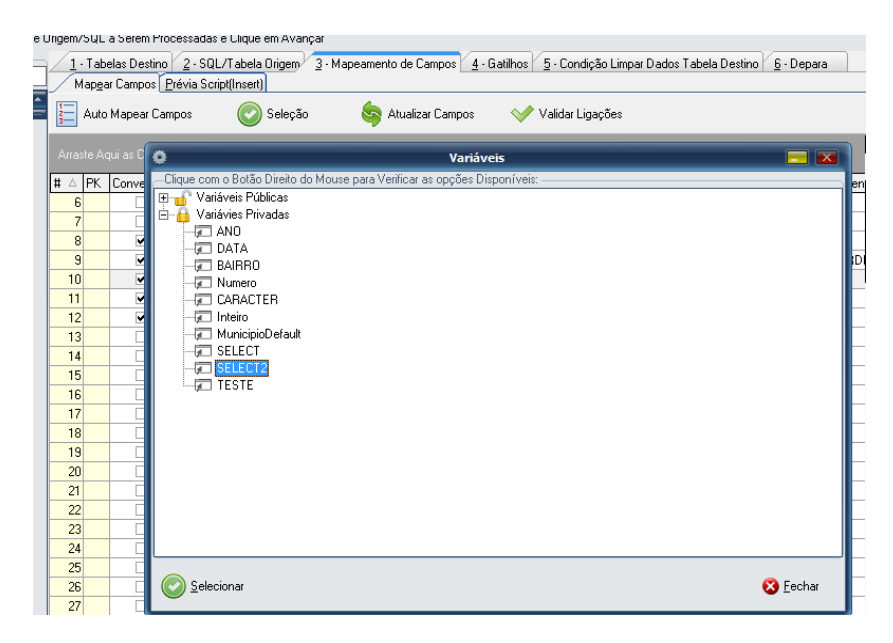

4. Selecione a variável desejada e clique em selecionar. Segue uma prévia do valor da variável selecionada.

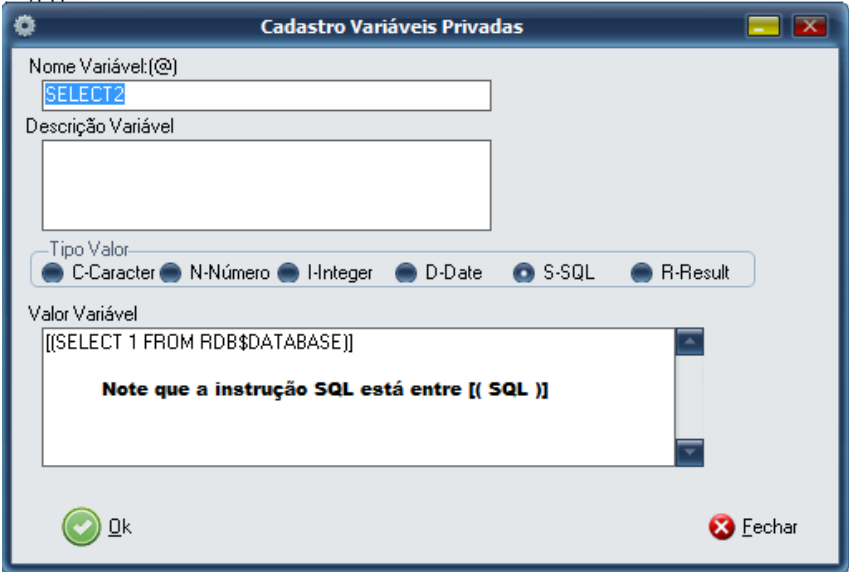

5. Note que irá apresentar a variável na coluna **Valor Defautl/Increment**.

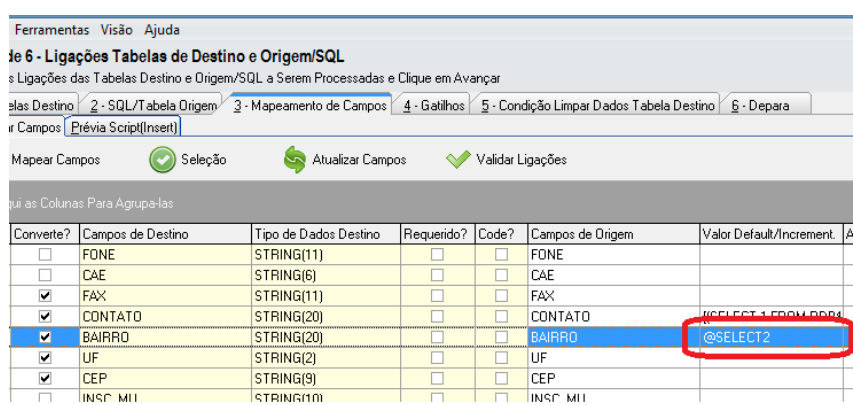

6. Após realizar os passos acima você poderá realizar uma prévia para verificar como será gerado o script.

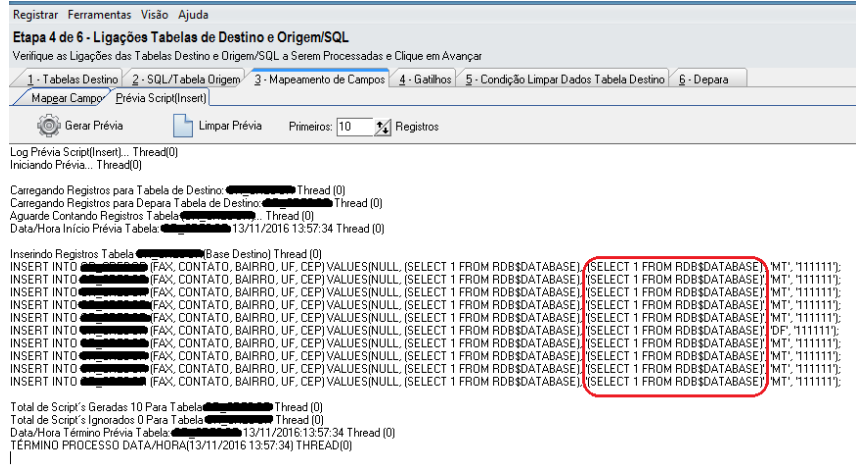

#### <span id="page-7-0"></span>**3 – Valor Default – Utilizando Parâmetros/Variáveis de entrada.**

**1.** Seguindo o exemplo do Item 1, podemos adicionar parâmetros para as os SQL's informados. Por exemplo: No seguinte SQL tem a condição where VAL\_2 = 2 **(SELECT VAL\_2 FROM TABLE\_2 WHERE VAL\_2 = 2)**. Ao invés de colocar o valor Fixo "2", quero que o valor informado seja um campo de meu SQL de Origem. Simplesmente informo o seguinte: **WHERE VAL\_2 = <:***Informe seu campo***:>.** Veja o Exemplo como ficaria no FullCopyConvert.

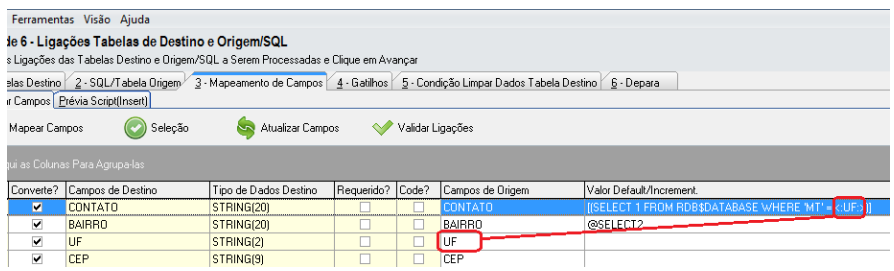

**Note que o capo UF esta entre <:** *Informe o campo da columa "Campos de Origem"* **:>.**

**2.** Abaixo o Exemplo de como será gerado o script.

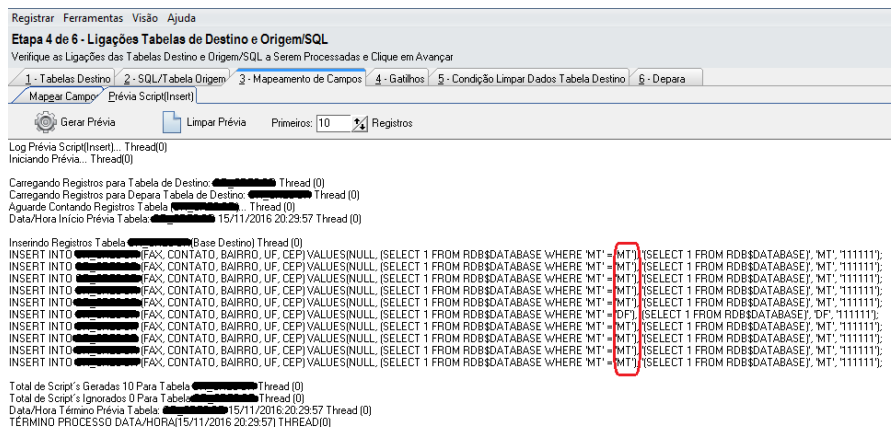

**3.** Além de informar parâmetros, podemos informar no local uma **váriavel de entrada,** onde o FullCopyConvert irá simplesmente irá substituir pelo valor informado na variável. Como demonstra imagem abaixo:

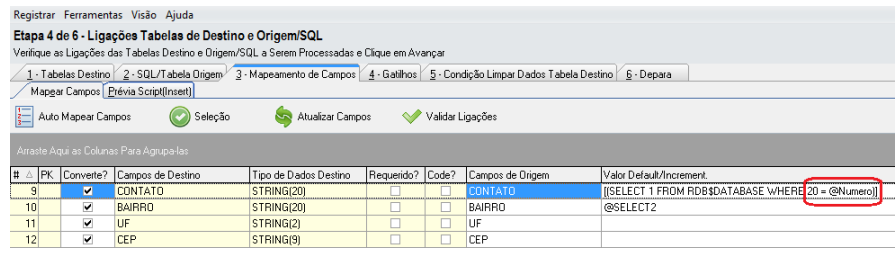

#### **Dúvidas entre em contato.**

## *Questões gerais*

*info@fullcopyconvert.com.br*

## *Vendas questões relacionadas*

*registro@fullcopyconvert.com.br*

# *Apoiar Problemas com o uso de nossos programas ou questões simplesmente técnicas?*

*[suporte@fullcopyconvert.com.br](mailto:suporte@fullcopyconvert.com.br)*

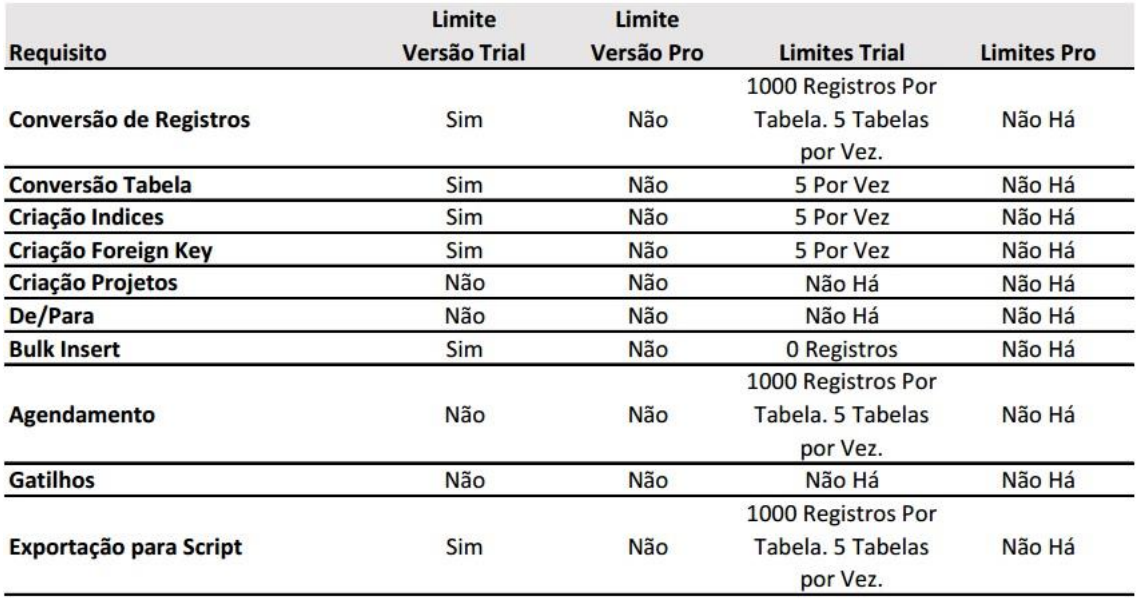